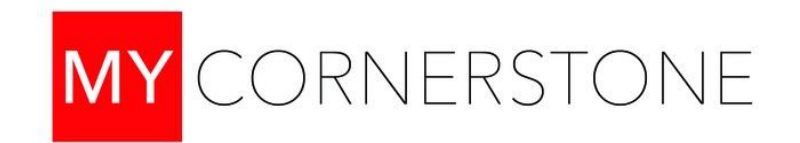

# **Frequently Asked Questions**

 **For more answers, go to the "Help" link on the top right of your "My Cornerstone" page. You'll find lots of helpful videos and documents.**

# **GENERAL**

## **Q. What is My Cornerstone?**

**A.** It's a web-based system that's a 'one-stop-shop' for finding a Life Group and other groups, registering for all kinds of events, emailing with church friends, giving, updating personal information, and more! My Cornerstone is not replacing The Table. (For more info on The Table, go to cornerstonemi.org/table)

## **Q. Why would I use My Cornerstone? What are the benefits to me?**

**A.** You can:

- Search for/find Life Groups and other groups
- Communicate directly with fellow group members
- Control all personal privacy and communication settings
- Interact with people in the church by searching the online church directory
- Register (and pay for, if applicable) church-sponsored events you want to attend
- Sync the church calendar to your iCal, Outlook or Google calendar
- Make an online gift to Cornerstone from any computer or mobile device
- View your giving history, pledge commitments, and print off contribution statements anytime
- View or search the church-wide calendar to find events, meetings or other activities you're interested in
- Upload files that specifically relate to your groups or access existing files online
- Update/Edit personal contact information immediately

# **Q. Is My Cornerstone just another form of social media?**

**A.** Nope! Cornerstone has a Facebook page, a Twitter account and The Table for prayer requests and specific needs of people within our congregation.

#### **Q. How do I request a login?**

**A.** Click the **My Cornerstone** icon. On the login page, choose "Sign Up", then follow the instructions. ( [MaraM@cornerstonemi.org](mailto:MaraM@cornerstonemi.org) can help if you have difficulty with sign up.)

# **Q. Who is on My Cornerstone?**

**A.** Anyone can request a login, but the permissions and privileges will be determined based on your status within the church database. (If you have questions, please contact [MaraM@cornerstonemi.org](mailto:MaraM@cornerstonemi.org) )

## **Q. Can I add people to my family in the church database?**

**A**. Only the church administration can add people to the database. If you would like to have a family member added, please contact the church office at 616.698.3170 or email: [MaraM@cornerstonemi.org](mailto:MaraM@cornerstonemi.org)

### **Q. Can I edit my own information?**

**A.** Yes, after you log in to your profile, you can select the option to "edit your profile." Here, you can change your address, email, phone number and much more.

#### **Q. Can a person's login be revoked?**

**A.** Yes, if an individual is found to be using the system for inappropriate purposes and continues to do so even after being asked to stop, their login can be revoked.

# **SECURITY/PRIVACY**

#### **Q. I'm nervous about putting my information online. How secure is My Cornerstone?**

**A.** Security is of the utmost importance. Your information is secure and well protected. All giving data is protected by PCI Level 1 Compliance (which in non-tech talk means it's the highest standard available!) The software is used by hundreds of organizations across the U.S.

#### **Q. What if I am a very private person and I'm nervous about putting information into My Cornerstone**?

**A.** It is very important to understand the difference between what you put into My Cornerstone and what you choose to share. For the sake of the staff and administration team, it is requested that you put as much information in the system as possible. Maintaining basic contact and demographic information is particularly important. However, from a privacy perspective, once you've entered that information, you may choose to display as much or as little of that information to the rest of the church as you choose.

#### **Q. Can you explain the privacy setting options?**

**A.** You have four privacy setting options which "dial" up or down who can see specific pieces of information.

For every piece of information you enter, you can select a privacy setting. Here are the settings:

**1. Everybody:** This is the lowest security setting for viewing. If you choose this setting, anyone with a login can see the information you've marked for "Everybody."

**2. Friends Only:** Fields with this setting can only be viewed by other people with a login who are on your My Friends list. Appropriate church leadership can view the information as well.

**3. Friends & My Group Members:** Fields with this setting can be viewed by members of "members interact" type groups you are involved in as well as other people with a login who are on your friends list. Appropriate church leadership can view the information too.

**4. Church Leadership Only:** This is the highest security level for viewing. Fields with this setting can only be viewed by appropriate church leadership (people who have been given additional administrative privileges for the system.)

# **EMAIL/COMMUNICATION**

#### **Q. My wife and I have the same email address, can we share our account?**

**A.** Individuals can share the same email address, but each person should use his or her unique login credentials. This ensures that each person has access to the correct Groups, communications and calendars. **The first user who signs up with the email address will be given that email address as their username. (You can change the username later.) The second user who signs up with the same email address will be prompted to create a new username.**

#### **Q. Why can't I see a person's email address?**

**A.** To help ensure privacy, the email address is hidden on the individual's profile to most users. You are still able to send them a message which will go directly to their inbox and can be replied to like any other email.

#### **Q. What are the policies for emailing others from within My Cornerstone?**

**A**. Please do not send emails that are not necessary or requested, e.g. jokes, stories, petitions, etc. Use My Cornerstone with care and courtesy for personal and friendly communication. Even if it's interesting, funny or important, do not send unsolicited information. Any abuse of this email policy should be reported immediately to the church office at 616.698.3170.

#### **Q. Can a user send an email to the whole church?**

**A.** No.

#### **Q. Can a user email everyone in a group in which they are a member?**

**A.** Yes, unless the group leader has chosen to restrict the group email settings.

# **FINANCIAL**

#### **Q. Who can see my giving?**

**A.** Other than you, the only people with access to your giving history are the staff members in charge of entering donations, and the master administrator.

#### **Q. My husband and I can see our children's financial giving, can they see ours?**

**A.** No. Whoever is listed in My Cornerstone as the primary contact as well as the spouse can see all financial giving for members in their own family; however, the family members cannot see anyone's financial giving except their own.

# **CALENDARS**

## **Q. What types of calendars are in My Cornerstone?**

**A.** There are two types of calendars:

1. Your personal calendar ("My Calendar") shows specific events or meetings for the whole church and your groups.

2. The Campus-Wide calendar shows events happening all over the church

# **GROUPS**

## **Q. Is every group in My Cornerstone able to be viewed?**

**A.** No. Groups (including Life Groups) that are designated as unlisted cannot be viewed by basic users in the system; however, you can view the unlisted group if you are a member of that group.

## **Q. If I am in a group that is listed, can people see if I am a member of that group?**

**A.** No, the only names that are visible for group participants are the main leader and the assistant leader(s). Other than that, no one has the ability to see who is in that group.